## **CSE 390 Lecture 9**

#### Version control and Subversion (svn)

slides created by Marty Stepp, modified by Jessica Miller and Ruth Anderson [http://www.cs.washington.edu/390a/](http://www.cs.washington.edu/303/)

**1**

# **Working Alone**

- Ever done one of the following?
	- Had code that worked, made a bunch of changes and saved it, which broke the code, and now you just want the working version back…
	- Accidentally deleted a critical file, hundreds of lines of code gone...
	- Somehow messed up the structure/contents of your code base, and want to just "undo" the crazy action you just did
	- Hard drive crash!!!! Everything's gone, the day before deadline.

#### • Possible options:

- **Save as (MyClass-old.java)** 
	- Ugh. Just ugh. And now a single line change results in duplicating the entire file…
- RAID to protect your files
	- That's one pricey laptop

## **Working in teams**

- Whose computer stores the "official" copy of the project?
	- Can we store the project files in a neutral "official" location?
- Will we be able to read/write each other's changes?
	- Do we have the right file permissions?
	- Lets just email changed files back and forth! Yay!
- **What happens if we both try to edit the same file?** 
	- Bill just overwrote a file I worked on for 6 hours!
- What happens if we make a mistake and corrupt an important file?
	- Is there a way to keep backups of our project files?
- How do I know what code each teammate is working on?

## **Solution: Version Control**

- **version control system**: Software that tracks and manages changes to a set of files and resources.
- You use version control all the time
	- Built into word processors/spreadsheets/presentation software
		- The magical "undo" button takes you back to "the version before my last action"
	- Wiki's
		- Wiki's are all about version control, managing updates, and allowing rollbacks to previous versions

## **Software Version control**

- Many version control systems are designed and used especially for software engineering projects
	- examples: CVS, **Subversion (SVN)**, Git, Monotone, BitKeeper, Perforce

- helps teams to work together on code projects
	- a shared copy of all code files that all users can access
	- keeps current versions of all files, and backups of past versions
	- can see what files others have modified and view the changes
	- manages conflicts when multiple users modify the same file
	- not particular to source code; can be used for papers, photos, etc.
		- but often works best with plain text/code files

## **Repositories**

- **repository**: Central location storing a copy of all files.
	- **add**: adding a new file to the repository

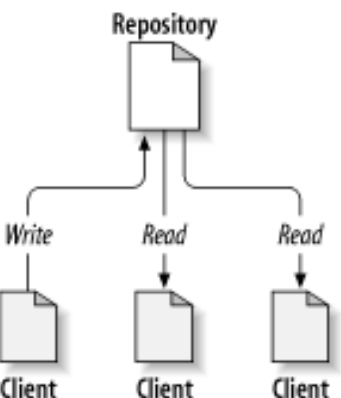

- **check out**: downloading a file from the repo to edit it Client
	- you don't edit files directly in the repo; you edit a local **working copy**
	- once finished, the user checks in a new version of the file
- **Commit:** checking in a new version of a file(s) that were checked out
- **revert**: undoing any changes to a file(s) that were checked out
- **update**: downloading the latest versions of all files that have been recently committed by other users

## **Repository Location**

#### • Can create the repository anywhere

- Can be on the same computer that you're going to work on, which might be ok for a personal project where you just want rollback protection
- But, usually you want the repository to be robust:
	- On a computer that's up and running 24/7
		- Everyone always has access to the project
	- On a computer that has a redundant file system (ie RAID)
		- No more worries about that hard disk crash wiping away your project!
- Hint: attu satisfies both of these

## **Subversion**

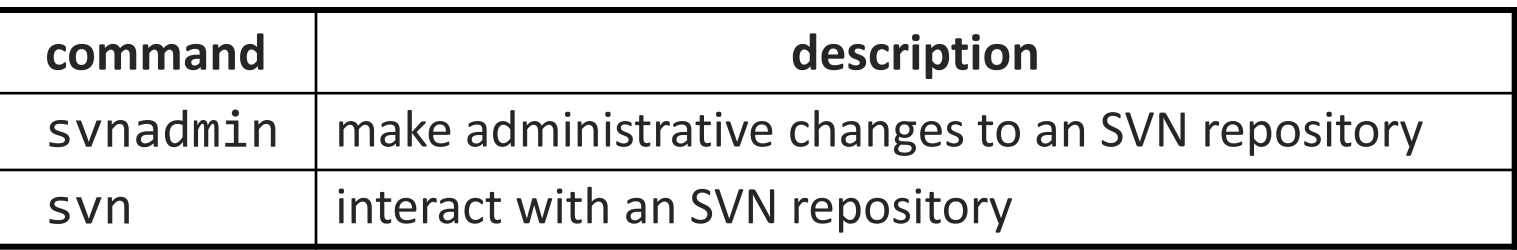

• **Subversion**: created to repair problems with older CVS system

- supports directories, better renaming, atomic commits, good branching
- currently the most popular free open-source version control system
- installing in Ubuntu:
	- **\$ sudo apt-get install subversion**
- installing in Fedora:

**System->Administration->Add/Remove Software**

**Search for "subversion"**

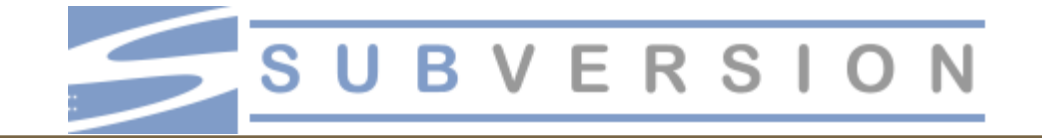

### **SVN commands**

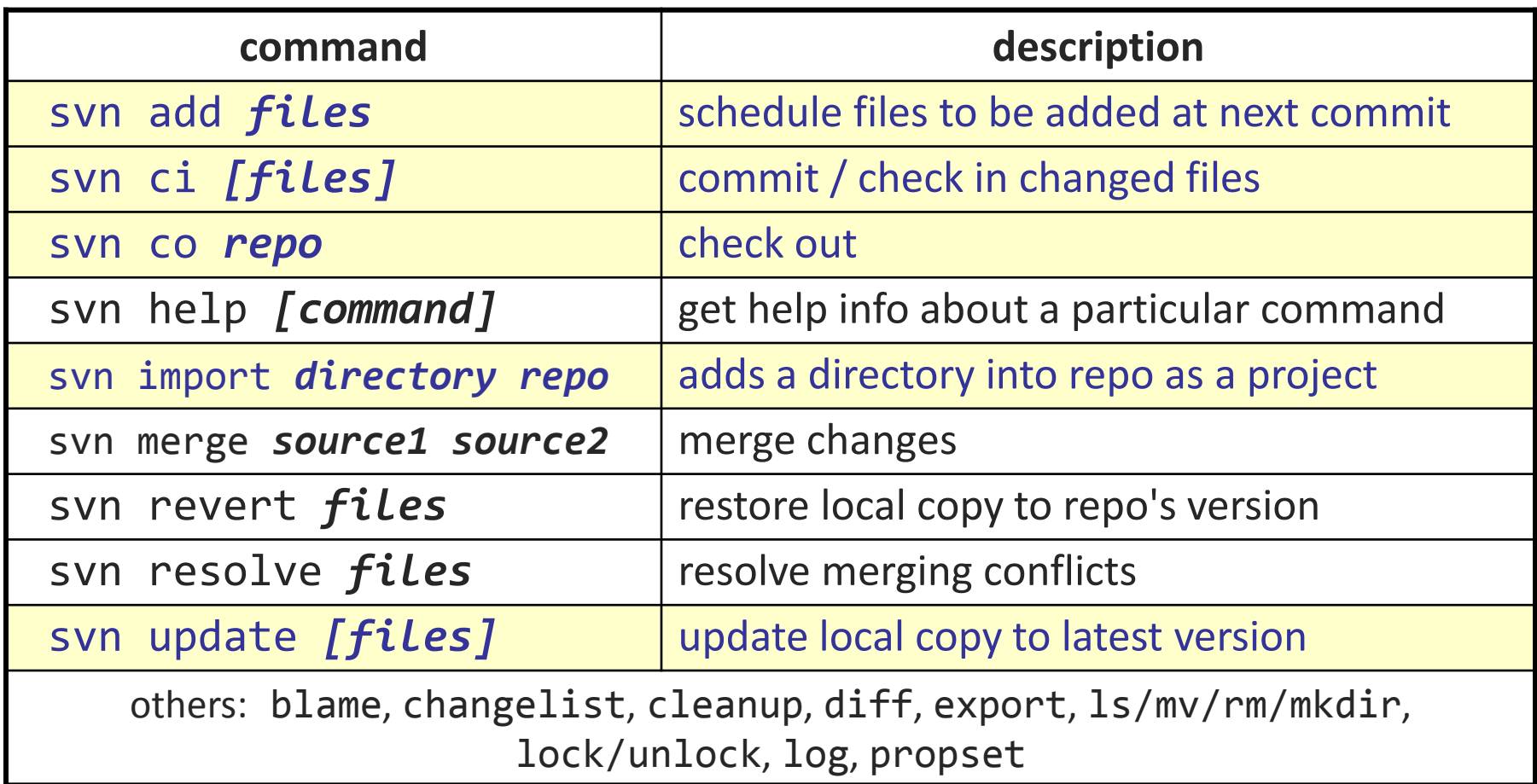

## **Setting up a repo**

- 1. On attu, create the overall repository:
	- **\$** svnadmin create *repopath*
- 2. (**optional)** from attu, add initial files into the repo:
	- **\$** svn import –m "*message*" *directoryOfFiles URLtorepopath*
	- **Example: \$ svn import -m "importing initial files"** someFilesOfMine file:///homes/iws/*rea*/*theRepo*
- 3. Give the repo read/write permissions to your project group:
	- **\$** chgrp -R *myprojectgroup repopath*
	- **\$** chmod -R g+rwX,o-rwx *repopath*
- *Exercise:* Create a repository on attu

### **Getting your own copy of the repo**

- On your computer, set up a **local copy** of the repo.
- 1. First cd to the place you would like to create your local working copy,
- 2. Then do one of the following, depending on where the repo is:
	- **\$ svn co svn+ssh://attu.cs.washington.edu/***foldername*
	- or, if you're setting up your local copy on attu as well: **\$ svn co [file:///homes/iws/](/homes/iws/username/foldername)***[username](/homes/iws/username/foldername)***[/](/homes/iws/username/foldername)***[foldername](/homes/iws/username/foldername)*
- After checkout, your local copy "remembers" where the repo is

## **Adding files to a repo**

To add files to the repo:

- 1. Copy/create files to/in your **local copy** of the repo folder
- 2. Add them to the repo: (you only have to do this once ever for the file)
	- **\$ svn add** *filename*
	- *common error*: people forget to add files (won't compile for others)
- 3. Added files are not really sent to server until commit:
	- **\$ svn ci** *filename* **-m "***checkin message***"**
	- put source code and resources into repo (no .o files, executables)
	- You will have to commit multiple times for a given file when you have changed it. (see next slide)

## **Committing changes**

- Updating (to retrieve any changes others have made):
	- **\$ svn update**
- Examining your changes before commit:
	- **\$ svn status**
	- **\$ svn diff** *filename*
	- **\$ svn revert** *filename*
- Committing your changes to the server:
	- **\$ svn ci -m "added O(1) sorting feature"**
	- Version control tip: use good commit messages!

• *Exercise:* check out the repository, add some files, and commit them

## **Shell/IDE integration**

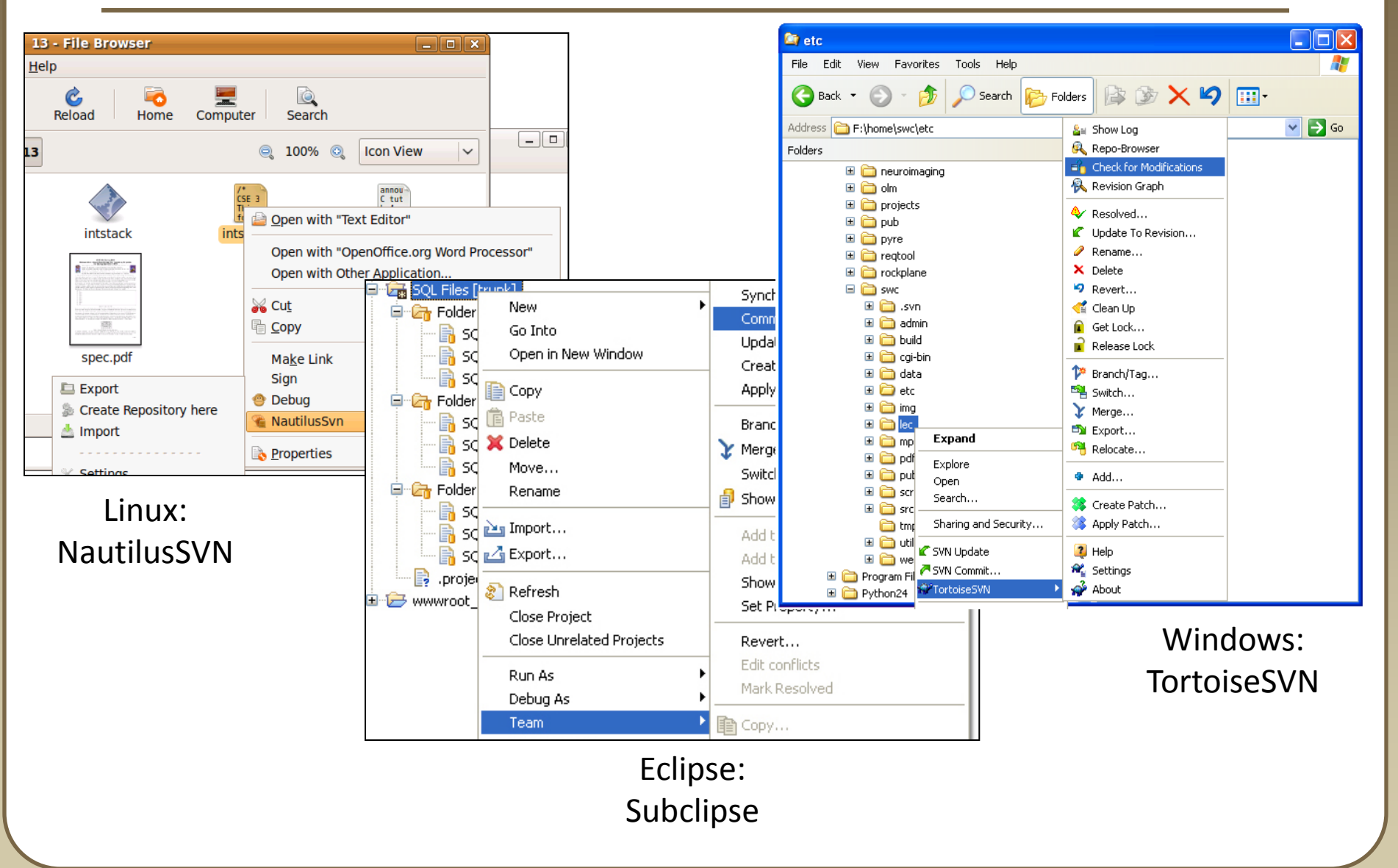

### **TortoiseSVN**

- Available at <http://tortoisesvn.net/>
- Nice graphical interface for windows users
- To use on a repository located on attu:
	- Need to use the svn+ssh syntax:
		- svn+ssh://*username*@attu.cs.washington.edu/*repopath*

• *Exercise:* Check out our repository, modify a file, add a file, and commit our changes

# **What's actually going on?**

- Take a look inside the svn project folder…
	- Where the heck are our committed files?
	- Take a look at the readme…

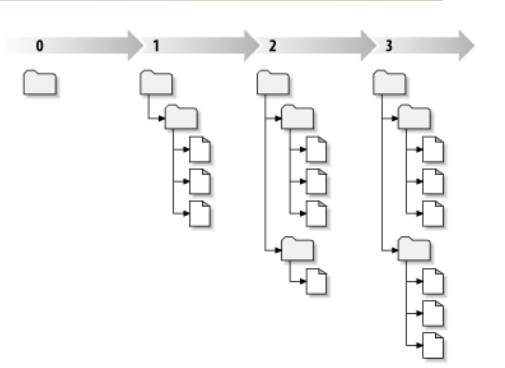

- Everything is stored in SVN's database structure
	- So, even though you might have 100 versions of a file, there's not 100 copies of that file
		- Database stores the diff from version to version
		- Helps more efficiently store a large codebase across hundreds of versions
	- Don't worry about the details. Just don't mess with the repository directly!

## **Merging and conflicts**

#### • **merge**: Two sets of changes applied at same time to same files

- happens when two users check out same file(s), both change it, and:
	- both commit, or
	- one changes it and commits; the other changes it and does an *update*

• **conflict**: when the system is unable to reconcile merged changes

- **resolve**: user intervention to repair a conflict. Possible ways:
	- combining the changes manually in some way
	- selecting one change in favor of the other
	- reverting both changes (less likely)

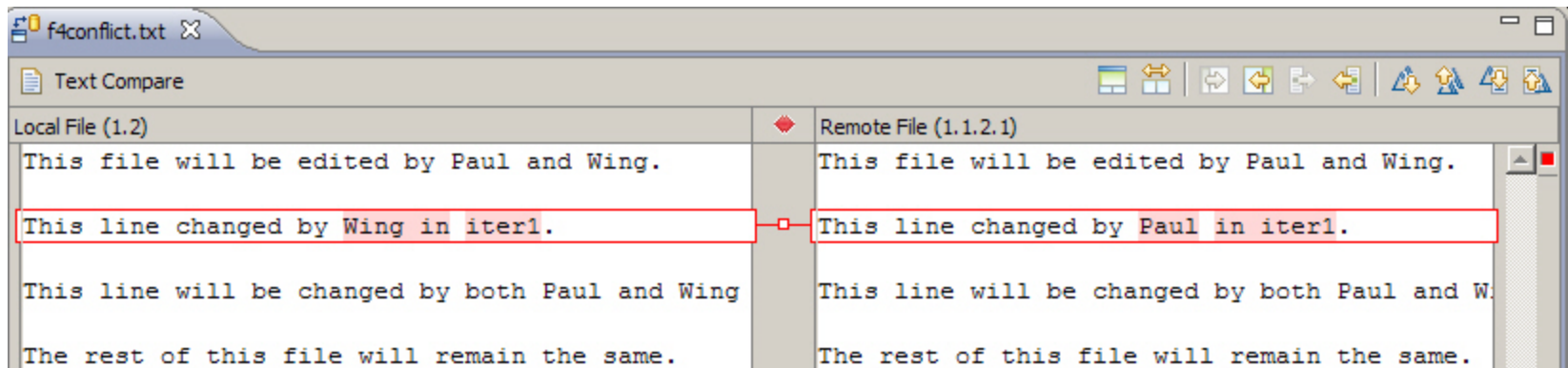

### **Branches**

**branch** (fork): A second copy of the files in a repository

- the two copies may be developed in different ways independently
- **E** given its own version number in the version control system
- eventually be merged
- **trunk** (mainline, baseline): the main code copy, not part of any fork

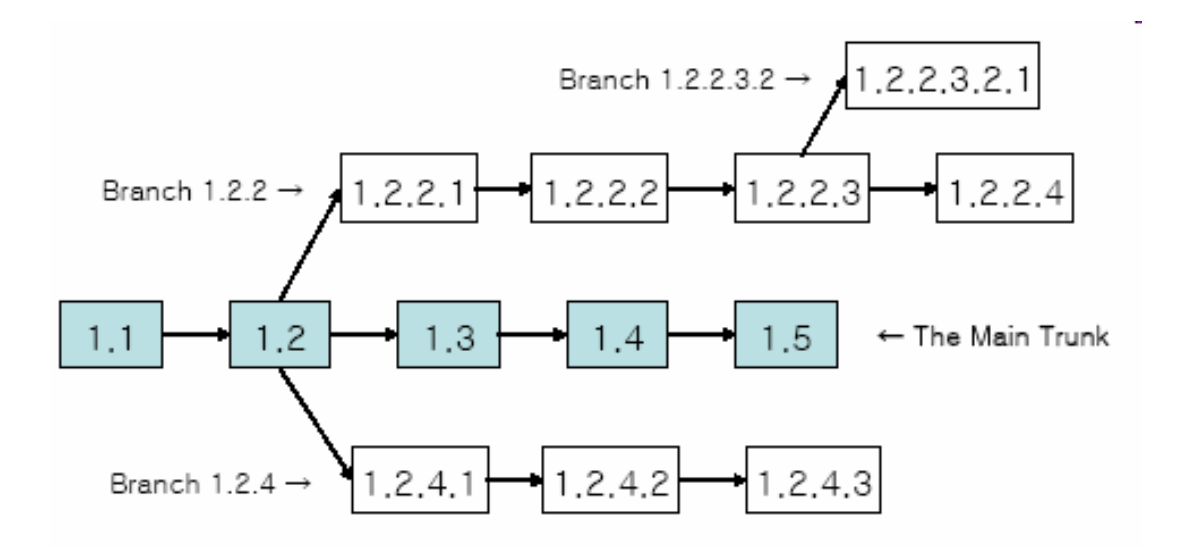

## **A Day in the Life of SVN**

- At the beginning of the day/work session, update working copy
	- svn update
- Make changes
	- svn add, svn delete, svn copy, svn move
- Review changes
	- **S** svn status, svn diff
- Fix mistakes
	- may need to start from scratch: svn revert
- Get ready to commit changes
	- **Syn update, svn resolve**
- Commit changes
	- svn commit
- Repeat many, many times
	- best practice: commit as soon as changes make a logical unit; commit often

## **Learn what you need**

- Creating branches and using merge tools are usually more than you need for any curriculum projects
	- Conflict resolution tools can be confusing
		- May be easier to back up my conflicted file, update so I now have the current version, then manually merge my changes with the updated files
	- **P** You probably won't have a good reason to create a branch in a department project
- But, they are definitely used in industry, and you should at least know about them

## **Another view: Git**

- Git is another popular version control system.
- Main difference:
	- **SVN:** 
		- central repository approach the main repository is the only "true" source, only the main repository has the complete file history
		- Users check out local copies of the current version
	- Git:
		- Distributed repository approach every checkout of the repository is a full fledged repository, complete with history
		- Greater redundancy and speed
		- Branching and merging repositories is more heavily used as a result
- Takeaway: There are differences beyond just differently named commands, learn about a tool before using it on a critical project!

## **Wrap-up**

- You \*will\* use version control software when working on projects, both here and in industry
	- Rather foolish not to
	- Advice: just set up a repository, even for small projects, it will save you time and hassle
- Lots of online options for free open source code hosting
	- Google code, Git hub, JavaForge, SourceForge…
	- **All use version control to manage the code database**
- Any experiences with version control, positive/negative?